**Minnesota Population Center** Training and Development

# ATUS Extraction and Analysis

# Exercise 2

OBJECTIVE: Gain an understanding of how the ATUS dataset is structured and how it can be leveraged to explore your research interests. This exercise will use the ATUS dataset to explore patterns in time use of Americans in 2009 and 2011.

# **ATUS Training and Development**

#### *Research Questions*

What are the trends in time spent on consumer purchases in American households? Does time allocated to food preparation differ across income groups? What characteristics affect the amount of time spent caring for own children?

#### *Objectives*

- Create and download a ATUS data extract
- Decompress data file and read data into Stata
- Analyze the data using sample code
- Validate data analysis work using answer key

#### *ATUS Variables*

- ACT\_PURCH: Consumer purchases
- REGION: Major region of the United States
- FAMINCOME: Yearly family income
- AGE: Age
- SEX: Sex
- FOODPREP: Created variable for time spent preparing food
- CHILDCARE: Created variable for time with childcare as a secondary activity

#### *Stata Code to Review*

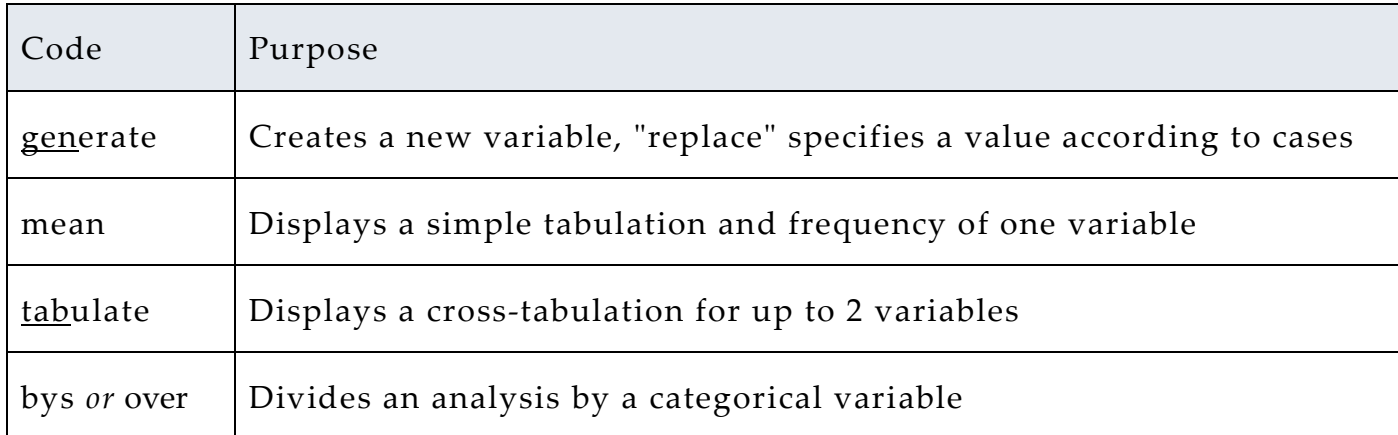

# *Review Answer Key (page 7)*

#### *Common Mistakes to Avoid*

1 Not changing the working directory to the folder where your data is stored

2 Mixing up = and = = ; To assign a value in generating a variable, use "=". Use "= =" to specify a case when a variable is a desired value using an *if* statement

3 Forgetting to put [weight=*weightvar*] into square brackets

# *Registering with ATUS*

Go to http://www.ATUSdata.org/, click on Login at the top, and apply for access. On login screen, enter email address and password and submit it.

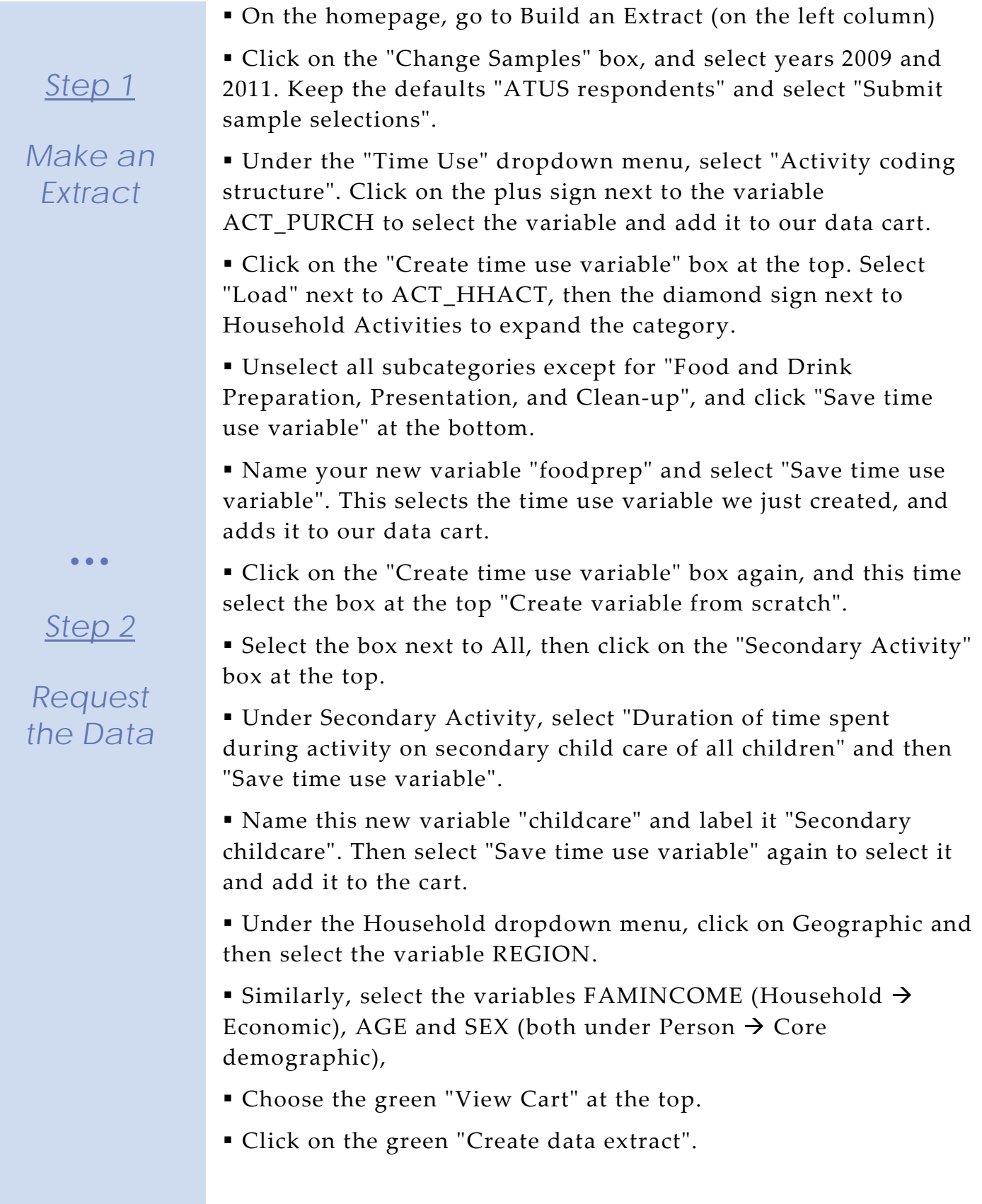

Page

 $\overline{\mathcal{C}}$ 

- You will get an email when the data is available to download
- To get to the page to download the data, follow the link in the email, or follow the Download/Revise Extracts link on the homepage

# *Step 1*

### *Download the Data*

#### *Getting the data into your statistics software*

The following instructions are for Stata.

- Go to http://www.ATUSdata.org/ and click on Download/ Revise Extracts
- Right-click on the "data" link next to extract you created, under "files"
- • •
- Choose "Save Target As..." (or "Save Link As...")
- *Step 2*

*Read in the Data*

- Save into "Documents" (that should pop up as the default location)
- Do the same thing for the Stata link next to the extract
- Open Stata from the Start menu
- In "File" menu, choose "Change working directory..." Select "Documents", click "OK"
- In "File" menu, choose "Do..."
	- Select the \*.do file

 You will see "end of do-file" when Stata has finished reading in the data

# *Analyze the Sample – Part I Relationships in the Data*

*Section 1*

*Create a New Variable*

• • •

**A**) Create a variable that distinguishes individuals who reported consumer purchases on the day of their interview.

gen purchase = 0 replace purchase =  $1$  if act\_purch >  $0$ 

**B**) Find a frequency for reported consumer purchases *for the sample* for each year.  $\overline{\phantom{a}}$ 

tab purchase year, col

**C**) Is there a difference in incidence of consumer purchasing between men and women in 2009?  $\_$ 

bys sex: tab purchase year, col

**D**) In the sample, when consumer purchases are greater than zero, what is the average amount of time spent on purchases each year? Does it appear that the recession had any effect?

mean act\_purch, over(year)

Page  $\overline{\mathcal{A}}$ 

# *Note on Weights*

# *Using weights – Part I Relationships in the Data*

The ATUS sample design requires use of weights to provide and accurate representation at the national level. Half of the interview days in the sample are weekdays, while the other half are weekends. The weight WT06 adjusts for the disproportional number of weekend days, and should be used to weight time use variables. More specifically, WT06 gives the number of person-days in the calendar quarter represented by each survey response. Also keep in mind that the "Eating and Health", "Well-Being", and "Employee Leave" Modules have weights unique to them.

**E**) Using weights, what is the mean value of time spent on purchases? \_\_\_\_\_\_\_\_\_\_\_\_\_\_\_\_\_\_\_\_\_\_\_\_\_\_\_\_\_\_\_\_\_\_\_\_\_\_\_\_\_\_\_\_\_\_\_\_\_\_

mean act\_purch [pw=wt06], over(year)

*Analyze the Data* **A**) Go to the ATUS homepage and choose Demographic Variables. What is the range of values for this variable? What values indicate family incomes of \$35,000 and higher?

**B**) What is the average time spent in food preparation across income groups? Is there a trend?

mean foodprep [pw=wt06], over(famincome)

\_\_\_\_\_\_\_\_\_\_\_\_\_\_\_\_\_\_\_\_\_\_\_\_\_\_\_\_\_\_\_\_\_\_\_\_\_\_\_\_\_\_\_\_\_\_\_\_\_\_

**C**) Does the pattern change when you separate the analysis by year?

mean foodprep if year = 2009 [pw=wt06], over(famincome) mean foodprep if year = 2011 [pw=wt06], over(famincome)

\_\_\_\_\_\_\_\_\_\_\_\_\_\_\_\_\_\_\_\_\_\_\_\_\_\_\_\_\_\_\_\_\_\_\_\_\_\_\_\_\_\_\_\_\_\_\_\_\_\_\_\_

**D**) What could be an explanation for the result in parts **B** and **C**?

\_\_\_\_\_\_\_\_\_\_\_\_\_\_\_\_\_\_\_\_\_\_\_\_\_\_\_\_\_\_\_\_\_\_\_\_\_\_\_\_\_\_\_\_\_\_\_\_\_\_\_\_

#### **E**) Graph the results from **C**.

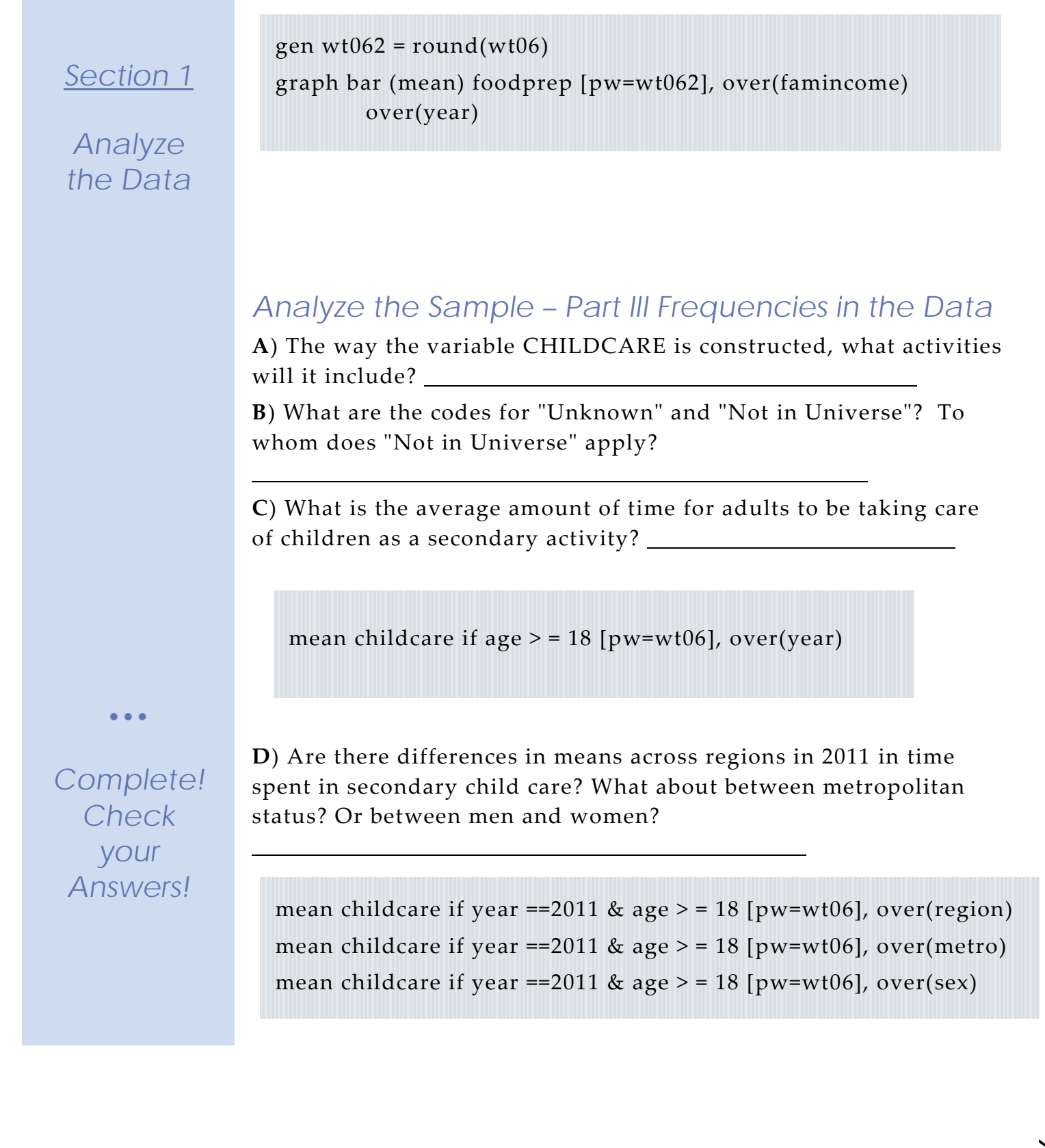

# *ANSWERS: Analyze the Sample – Part I Relationships in the Data*

*Section 1*

*Create a New Variable*

**A**) Create a variable that distinguishes individuals who reported consumer purchases on the day of their interview

```
gen purchase = 0replace purchase = 1 if act_purch > 0
```
**B**) Find a frequency for reported consumer purchases for each year's sample. **2009: 41.58%; 2011: 40.82**

tab purchase year, col

**C**) Is there a difference in incidence of consumer purchasing between men and women in 2009? **Women: 44.97; Men: 37.08**

bys sex: tab purchase year, col

**D**) In each sample, what is the average amount of time spent on purchases for an interview day? Does it appear that the recession had any effect? **2009: 25 minutes; 2011: 24.7 minutes; There appears to be no significant difference between the two years.**

mean act\_purch, over(year)

# *ANSWERS: Using Weights – Part II Relationships in the Data*

• • •

## *Note on Weights*

The ATUS sample design requires use of weights to provide and accurate representation at the national level. Half of the interview days in the sample are weekdays, while the other half are weekends. The weight WT06 adjusts for the disproportional number of weekend days, and should be used to weight time use variables. More specifically, WT06 gives the number of person-days in the calendar quarter represented by each survey response. Also keep in mind that the "Eating and Health", "Well-Being", and "Employee Leave" Modules have weights unique to them.

**E**) Using weights, what is the average time spent on purchases? **2009: 22.7 minutes; 2011: 22.2 minutes.**

mean act\_purch [pw=wt06], over(year)

**A**) Go to the ATUS homepage and choose Demographic Variables. What is the range of values for this variable? What values indicate family incomes of \$35,000 and higher? **Codes 10 through 16.**

*Section 1*

*Analyze the Data*

**B**) What is the average time spent in food preparation across income groups? Is there a trend? **There appears to be a small peak in income groups 5 through 7, then a slight decline.**

mean foodprep [pw=wt06], over(famincome)

**C**) Does the pattern change when you separate the analysis by year? **Not significantly.**

mean foodprep if year == 2009 [pw=wt06], over(famincome) mean foodprep if year == 2011 [pw=wt06], over(famincome)

**D**) What could be an explanation for the result in parts **B** and **C**? **The lowest income group may have slightly lower food prep time because they may work multiple jobs or be single parents with not enough time to dedicate to food preparation, while on the other hand, high paying jobs such as lawyers may have a high opportunity cost of time and also work long hours.**

# *ANSWERS: Analyze the Sample – Part II Relationships in the Data*

**E**) Graph the results from **C**.

*Section 2*

*Graph the Data*

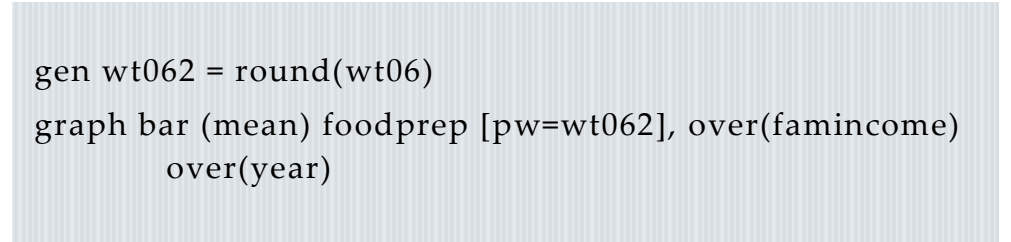

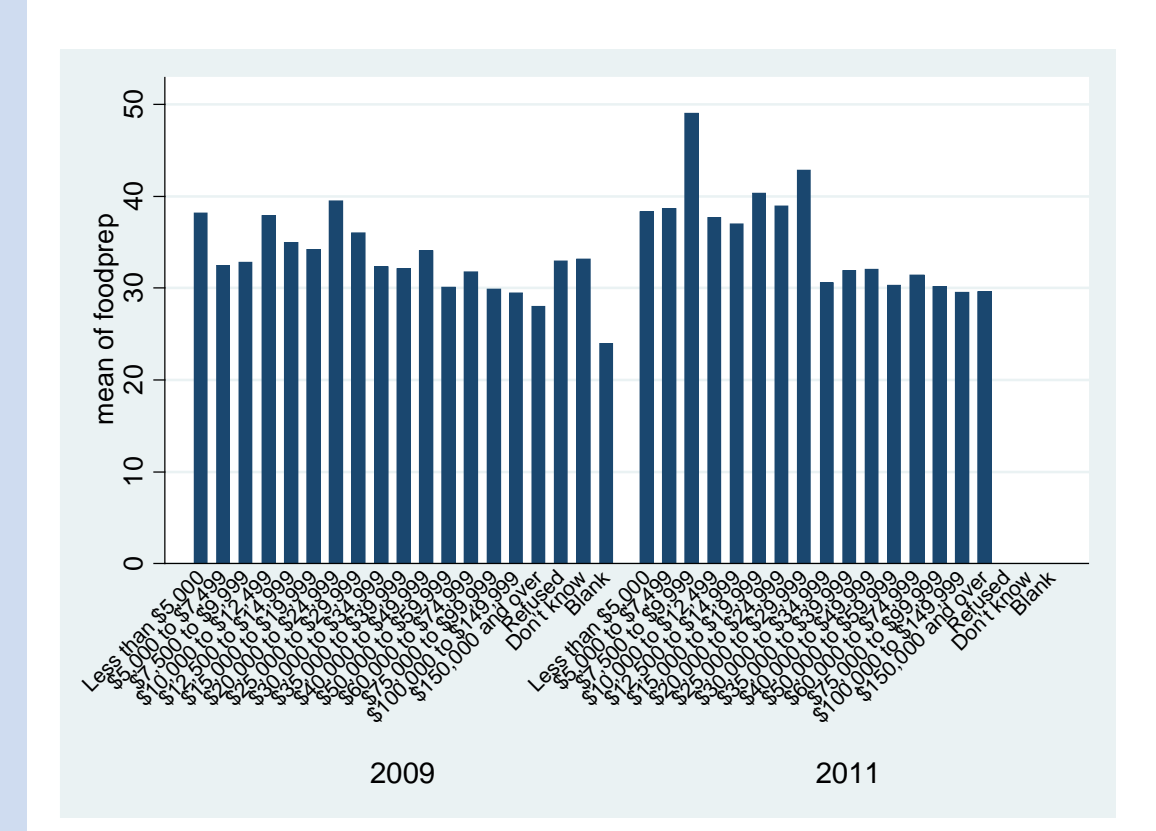

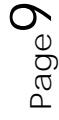

# *ANSWERS: Analyze the Sample – Part III Frequencies in the Data*

*Section 1*

*Analyze the Data*

**A**) The way the variable CHILDCARE is constructed, what activities will it include? **CHILDCARE should include time in any activity in which the respondent also reported child care at the same time.**

**B**) What are the codes for REGION? Find it under Demographic Variables. **1: Northeast; 2: Midwest; 3: South; 4: West**

**C**) What is the average amount of time for adults to be taking care of children as a secondary activity? **101.24 minutes a day**

mean childcare if age  $>$  = 18 [pw=wt06]

**D**) Are there differences in means across regions in 2011 in time spent in secondary child care? What about between men and women? **The Northeast has the lowest average, while the South has the highest average. Women are much more likely to be incorporating childcare into other activities (74.9 minutes for men, 125.5 for women).**

mean childcare if year  $==2011 \&$  age  $>= 18$  [pw=wt06], over(region) mean childcare if year ==2011 & age > = 18 [pw=wt06], over(metro) mean childcare if year ==2011 & age > = 18 [pw=wt06], over(sex)

) Lebe<sub>c</sub>